# eS@an

eScan Mobile Security for iPhones & iPads

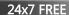

Online Technical Support support@escanav.com https://forums.escanav.com

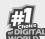

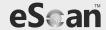

Mobile Security for iPhone & iPads

| Introduction                                          | 3 |
|-------------------------------------------------------|---|
| Features at a glance                                  | 3 |
| System Requirements                                   | 3 |
| Installation Process                                  | 4 |
| Features of eScan Mobile Security for iPhones & iPads | 4 |
| Contact Details                                       | 7 |
| Our Offices                                           | 7 |

The software described in this guide is furnished under a license agreement and may be used only in accordance with the terms of the agreement.

**Document Number:** eANDROID/eiPhonesiPads/19/04/2021

Current Software Version: iOS 3.x

**Copyright Notice:** Copyright © 2021. All rights Reserved.

Any technical documentation that is made available by MicroWorld is the copyrighted

work of MicroWorld and is owned by MicroWorld. **No Warranty:** This technical documentation is being delivered to you AS-IS and

MicroWorld makes no warranty as to its accuracy or use. Any use of the technical documentation or the information contained therein is at the risk of the user.

Documentation may include technical or other inaccuracies or typographical errors. MicroWorld reserves the right to make changes without prior notice.

No part of this publication may be copied without the express written permission of MicroWorld.

**Trademarks:** The terms MicroWorld, eScan, MWL and MailScan, the eScan Logo, MailScan Logo and MicroWorld Logo are trademarks of MicroWorld.

Microsoft, MSN, Windows and Windows Vista are trademarks of the Microsoft group of companies. All product names referenced herein are trademarks or registered trademarks of their respective companies. MicroWorld disclaims proprietary interest in the marks and names of others. Although MicroWorld makes every effort to ensure that this information is accurate, MicroWorld will not be liable for any errors or omission of facts contained herein. MicroWorld reserves the right to modify specifications cited in this document without prior notice.

No part of this document may be reproduced or transmitted in any form or by any means, electronic or mechanical, for any purpose, without the express written permission of MicroWorld.

Other product names mentioned in this manual may be trademarks or registered trademarks of their respective companies and are hereby acknowledged.

Technical Support: support@escanav.com
Sales: sales@escanav.com

Forums: https://forums.escanav.com

eScan Wiki: https://www.escanav.com/wiki

Live Chat: https://www.escanav.com/english/livechat.asp
Printed by: MicroWorld

Date: April, 2021

**W**ICROWORLD

#### Introduction

It is an advanced security solution for iPhones, iPads and iPod Touch equipped with features to activate a loud alarm or locate your iPhone or iPad through online anti-theft portal. Using the online portal you can send alert messages to the device or take photo of the user holding the device with the front camera. eScan Mobile Security for iPhones & iPads ensures safe online experience through its advanced Web Protection module that allows you to select website categories to be allowed or blocked in eScan browser. Additionally, you can take a backup of contacts or control privacy settings for your Facebook account. It also keeps you aware of the apps using your location services and thus allowing you to optimize battery usage.

With eScan Mobile Security for iPhones & iPads you can perform following activities –

- The anti-theft features will allow you to locate your device, raise a loud alarm on the
  device, send message and also to take a photo of the user remotely through the antitheft portal.
- Efficient Safe Surfing module with blocking and allowing of website categories for a safe online experience through eScan browser.
- Secures your iOS device from any malicious sites embedded in QR code using QR code scanner.
- Take a backup of all the contacts on the eScan Server and restore it to the same device or another device at a later time period.

## Features at a Glance:

- Anti-theft
- Safe Surfing
- Facebook Privacy
- QR Code Scanner
- Privacy Advisor

- Backup and Restore Contacts
- Data Usage
- Device Health

#### **System Requirements**

Prior to installation your device must meet the following criteria:

- Operating System: iOS 11.2 or later
- Minimum Space: 40-60 MB space
- Others: 3G/4G (LTE) or Wi-Fi Internet connection required for download

#### Installation Process

- To download eScan Mobile Security on to your iOS device:
- Go to iOS app store, search for "eScan Mobile Security for iPhones and iPads" and tap on install.
- Read carefully the Software End User License Agreement and if you agree with our terms and conditions then tap on Accept to proceed.
- You will be forwarded to the Sign in page.
- If you have an existing account please sign in with the same or else see the next step.
- Tap on Create an Account; you will be taken to My eScan Login page. Enter your
  details and tap on Register. On successfully completing the registration you will get a
  thank you message.
- escan to your registered email address or copy paste the link in the browser to confirm registration.

Confirm your registration by clicking on the Confirm Account link in the email sent by

- Now go back to the Sign in page and enter your email address and password and tap on Sign in. eScan Mobile Security for iPhones and iPads is ready to use.
- Procedures to Purchase eScan Mobile Security for iPhones and iPads:
- eScan mobile Security for iPhones & iPads can be purchased through the in-app purchase option. You can purchase once the trial period of 30 days expire.
  Follow these steps to purchase eScan Mobile Security for iPhone and iPads:
  - Tap on the Settings option to open the page.
     Tap on the License option on this page and the Premium Features page will open;
  - the **Purchase** option will be displayed on this page.

    Tap on the **Purchase** option and select the package: you will be redirected to the app
  - store to purchase eScan.
  - If you need any technical assistance before purchasing the product, tap on the "Need technical assistance" link on the Premium Features page.

and you can chat with our Technical support executive and resolve your queries

Note: All the features except Safe Surfing and Facebook Privacy will be deactivated on expiry of trial period. To activate all the features, you will have to purchase eScan.

This will redirect you to the eScan support page, follow the instructions on the page

## Features of eScan Mobile Security for iPhones & iPads

Anti-theft portal is an online portal that you can login through any computer, tablet or phone. You can trace the last location of your lost or stolen device through this portal. The

**M**ICROWORLD

Anti-Theft Portal

first time you login to the device, you will have to register on the Anti-theft portal. This will help you in tracing your device in case of loss or theft. You can use the scream option to check if the phone is in the vicinity, if you still can't find the device, set the device as lost / stolen on the anti-theft portal and the Locate, Scream, Camera and Alert features will be activated and performed on the device.

#### Note:

- Internet connection is mandatory for efficient functioning of all the features.
- It is mandatory that all the features are enabled on the device as well.
- Locate: This option will allow you to locate the device in case of loss/ theft. Click on the
  Locate option on the anti-theft portal and the location of the device will be displayed
  on the map. (This will be possible only if the location service is activated on the device).
- Scream: This option will allow you to raise a loud alarm on the device. The device will scream for 30 seconds even if the phone is on silent mode.
   Camera: This option will allow you to take a snapshot of the current holder of the
- Camera: This option will allow you to take a snapshot of the current holder of the phone from the front camera on clicking the Take Photo option on the anti-theft portal.
- Alert: This option will allow you to send an alert message (up to 200 characters) to the
  lost device. This alert message will be displayed on the screen; you can write and send
  any message for example: Request a call back or send your address or any kind of
  message to the current holder of your phone. With this option there will be higher
  chance of your lost phone being returned.

## Safe Surfing - Ensuring safe online experience

It allows you to select website categories to be allowed or blocked in eScan browser. It will display the list of pre-defined categories of websites that are blocked and will also display the categories of websites that are allowed. The Website categories that are blocked will be marked in red and the categories that will be allowed will have a blue tick mark next to the category. For Example: You can block website categories for Porn, Violence, Alcohol & Tobacco etc. and allow website categories for Education. Finance. Sports, and News etc.

## Facebook Privacy - Protecting your privacy on Facebook

This will allow you to define the Facebook Privacy settings i.e. you can control the privacy settings of your Facebook account. It detects privacy concerns in your Facebook account and lets you define settings for those concerns, such as who can search you on Facebook using the phone number or email address that you provided.

## QR Code Scanner - Scan and Detect Malware URL

It allows you to scan any QR Code with URL. Once the scanning is over, it will display the category of the scanned URL. If it comes under Malware category eScan will highlight it in Red.

 $\mbox{\bf Note:}$  eScan will not scan and filter URL if the scanned QR code contains text along with the URL.

## **Privacy Advisor - Check Location Services status for the Apps**

Your privacy can be at stake if some unwanted apps use the location services. Battery life can be optimized by allowing location access to limited apps. This module displays the status of Location Services.

## Backup and Restore Contacts - One tap Backup and Restore

## Backup

Allows you to take a backup of contacts from the Device to server and restore it to the same device/ another device or computer on a future date or time, also allows you to download the uploaded contact file in .vcf format from anti-theft portal to your computer that can later be restored to another device, if required. The view details option on the anti-theft portal will display the details such as when this feature was last used and also the link from where the .vcf file can be downloaded.

#### Restore

Tap on this option and it will restore all the contacts back to the device. It will allow you to restore it to the same device or another device through computer. This action can be performed from the device as well as the anti-theft portal. The view details option on the anti-theft portal will display the details of the last restore to the device.

#### **Data Usage**

Displays the data usage of your device be it Cellular Data or Wi-Fi Data between certain period of time.

#### **Device Health**

Displays the iOS version of your device along with device details and Jailbreak status of the device.

## Settings

This will allow you to define the settings for Secret Code, writing Log files; detach the device from the anti-theft portal, displays the details of the license key and also the version and other details about eScan Mobile Security.

**M**icroWorld

**Quick Reference Guide** 

#### **Contact Details**

Free Technical Support

We offer 24x7 FREE Online Technical Support to our customers through e-mail and live chat. We also provide FREE Telephonic Support to our customers during business hours.

Chat Support

The eScan Technical Support team is available round-the-clock to assist you with your queries. You can contact our support team via chat by visiting http://www.escanav.com and clicking on Live Online Support.

## E-mail Support

We value your suggestions. Please feel free to send your queries, suggestions and comments about our products or this guide to support@escanav.com.

### **Our Offices**

## India:

MicroWorld Software Services Pvt. Ltd. CIN No.: U72200MH2000PTC127055 Plot No. 80, Road No. 15, MIDC, Marol Andheri (E), Mumbai, India.

Tel: +91 22 6772 2900 Fax: +91 22 2830 4750

# **Germany:**MicroWorld Technologies GmbH

Drosselweg 1, 76327 Pfinztal, Germany.

Tel: +49 72 40 94 49 0920 Fax: +49 72 40 94 49 0992

For sales enquiry, please write to:

For support enquiry, please write to:

For knowledgebase, please visit: For Wikipedia/Help, please visit: USA:

39555 Orchard Hill Place Suite 600

MicroWorld Technologies Inc.

Novi, MI 48375, USA. Tel: +1 248 374 5020

## Malaysia:

MicroWorld Technologies Sdn Bhd (722338-A)

A-37-5, Menara UOA Bangsar, No. 5, Jalan Bangsar Utama 1, 59000 Kuala Lumpur, Wilayah Persekutuan Kuala Lumpur, Malaysia

sales@escanav.com support@escanav.com

Tel: +603 22016776

https://forums.escanav.com https://www.escanav.com/wiki

**W**icroWorld

**Ouick Reference Guide** 

Page 7